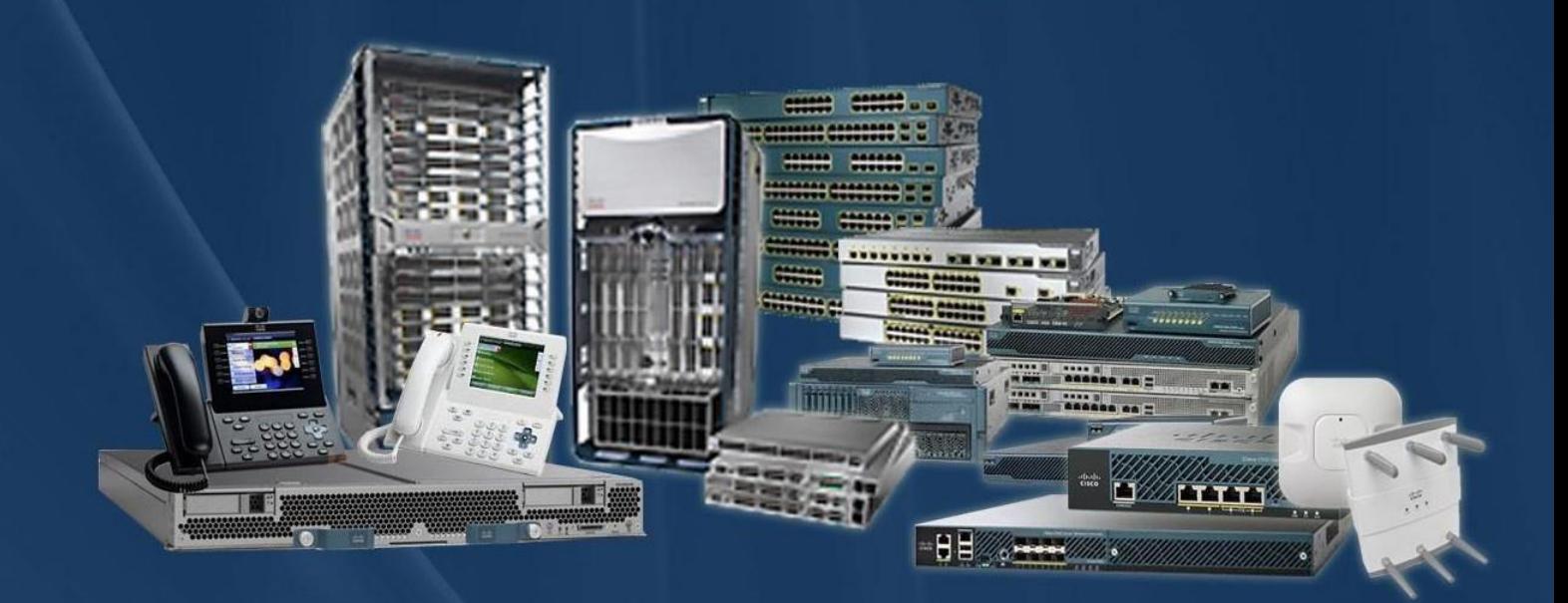

**CCIE Rack Rentals for** Collaboration Security **Wireless Datacenter Service Provider Routing & Switching** 

# www.ccierack.rentals

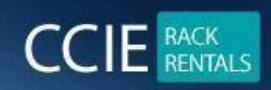

# **CCIE DEVNET VER 1.0 WORLD FIRST REAL LAB RACK**

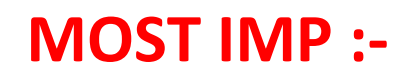

**RACK PASDWORD** 

**expert / 1234QWer!**

**Do not change any passwords of RACK**

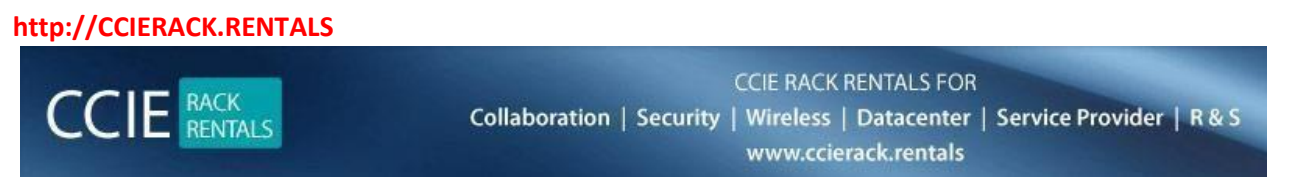

#### **Here you can schedule the rack.**

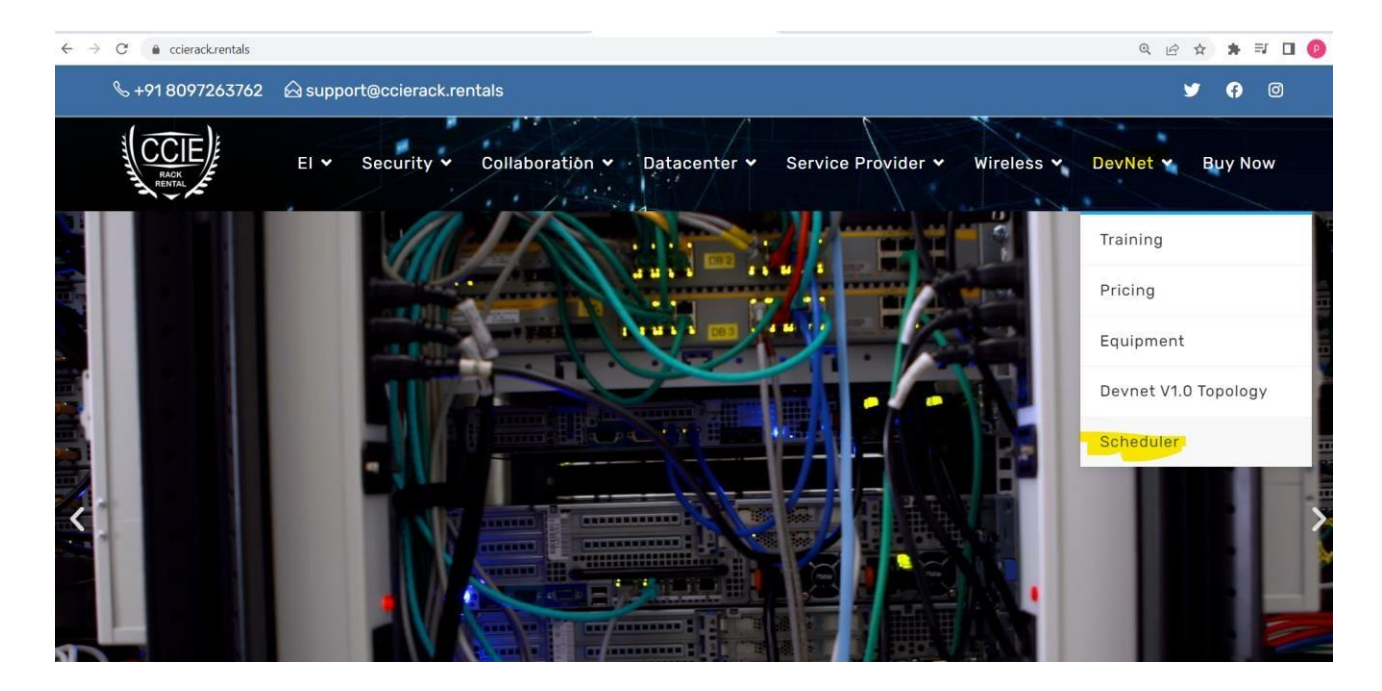

#### **Create your account**

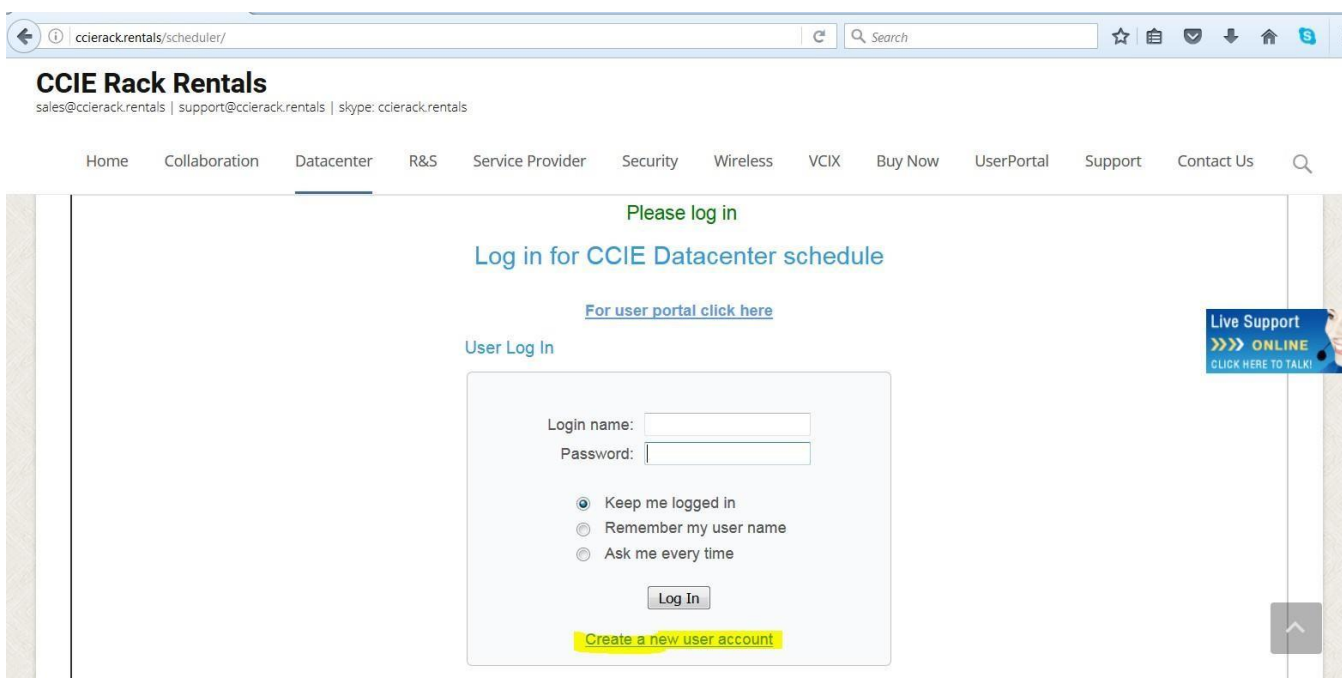

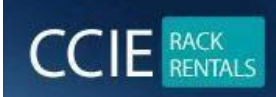

**CCIE RACK RENTALS FOR** Collaboration | Security | Wireless | Datacenter | Service Provider | R & S www.ccierack.rentals

# **CCIE Rack Rentals**

sales@ccierack.rentals | support@ccierack.rentals | skype: ccierack.rentals

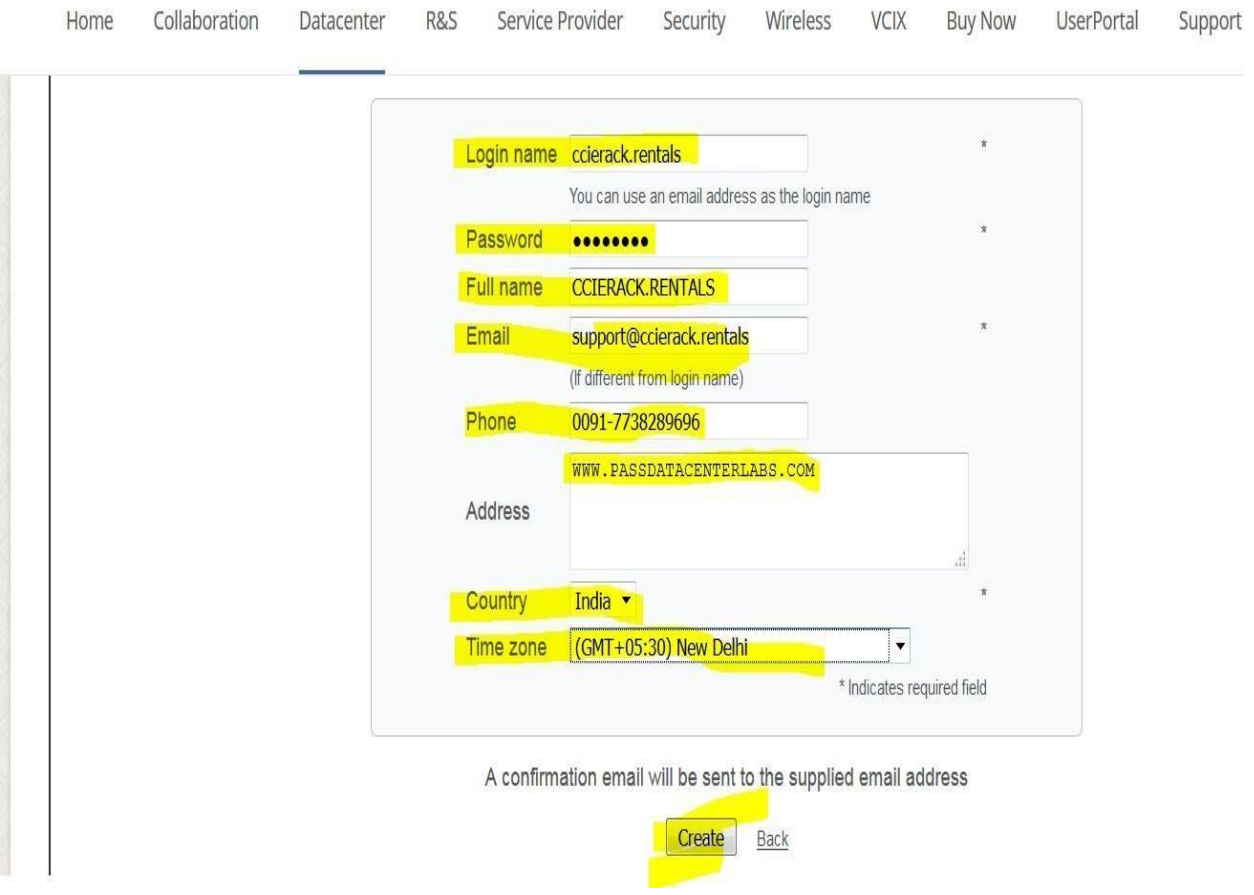

# **Most important you should select your Proper County and Time zone**

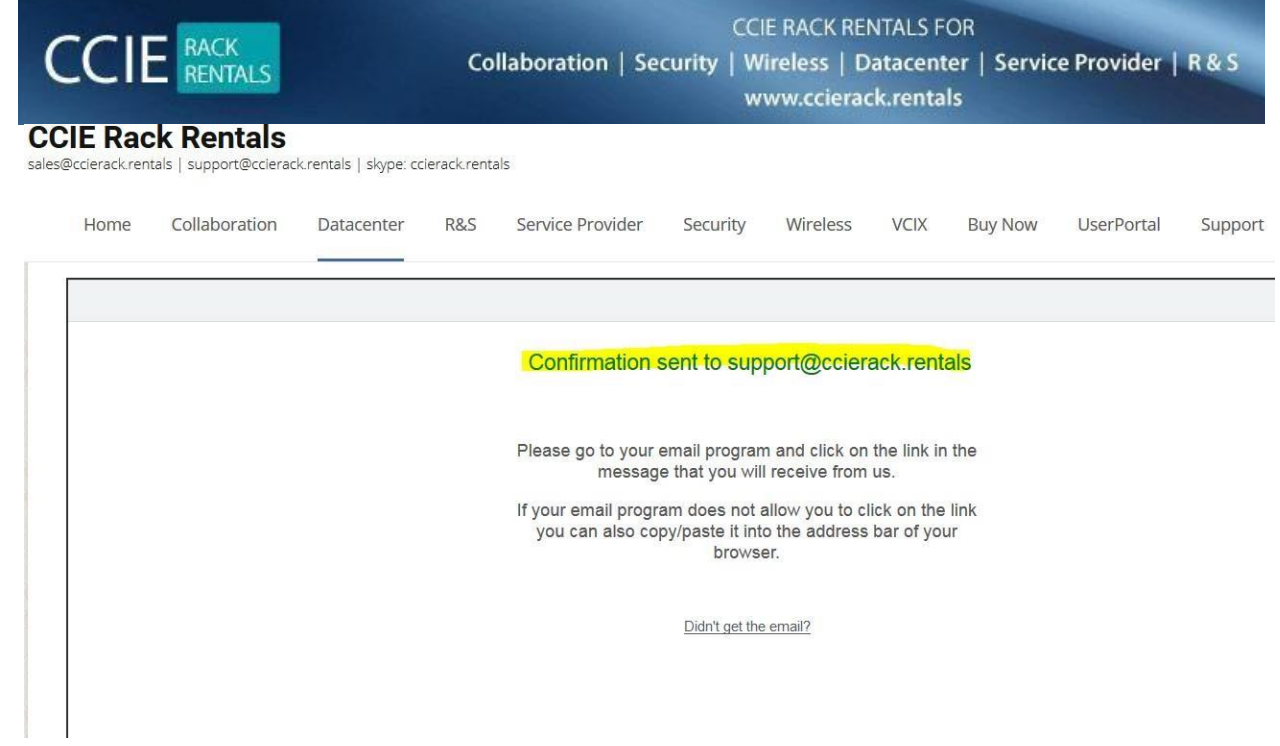

# **Open your email and click on the link to confirm**

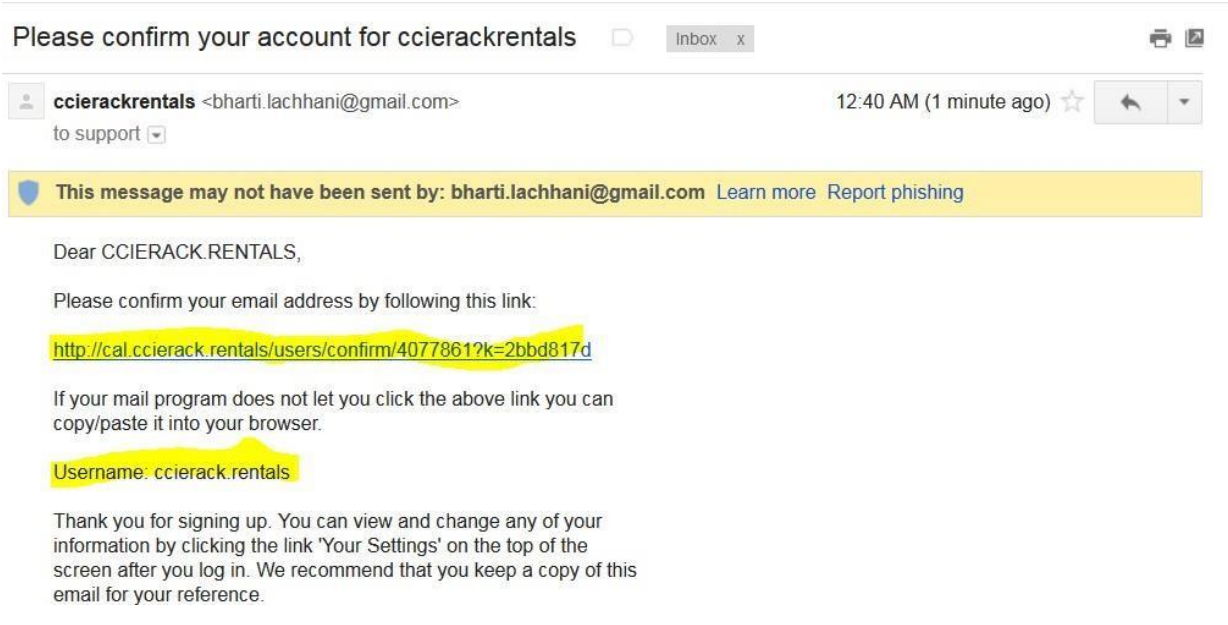

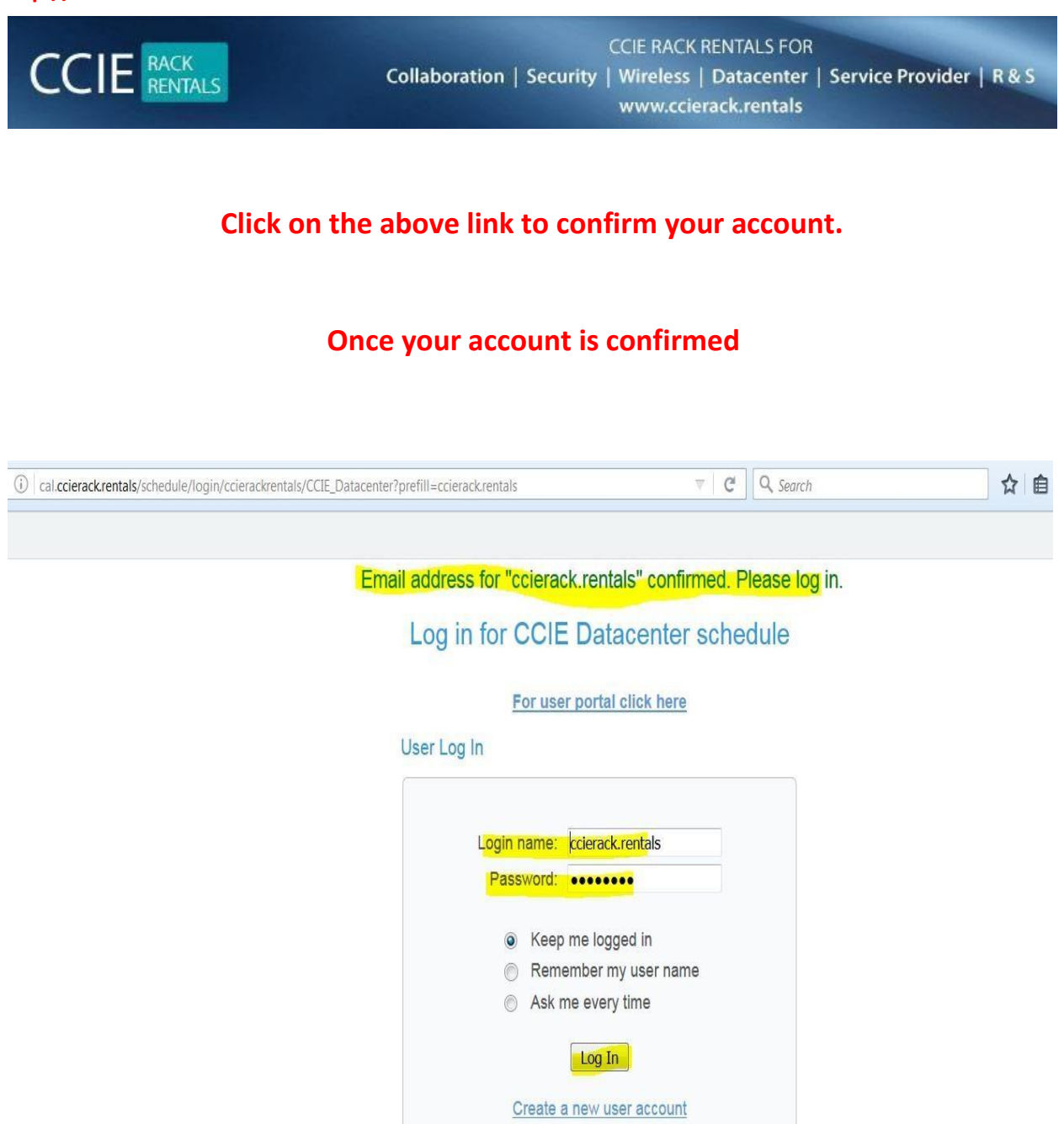

Lost password?

**Login in your account**

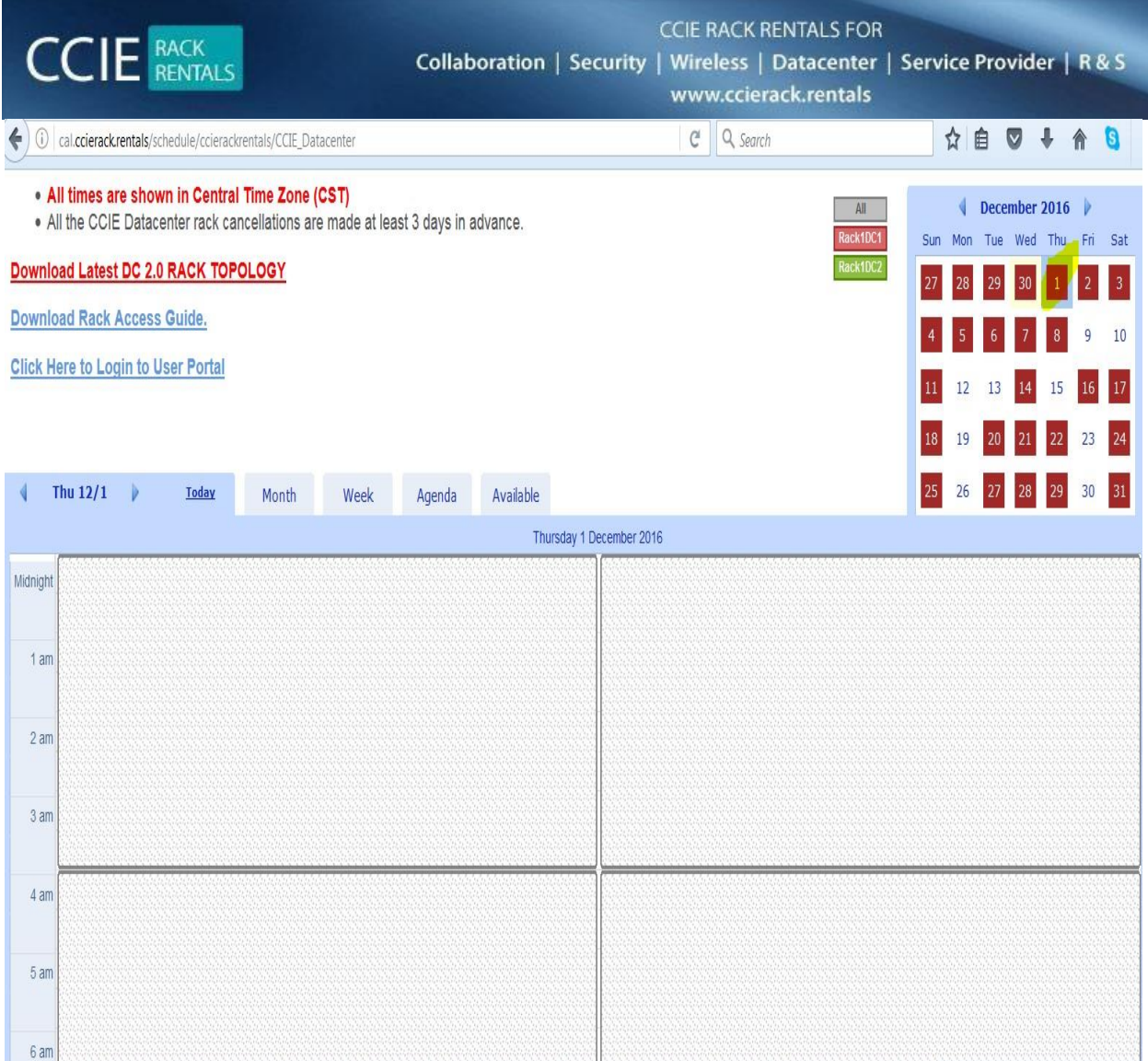

# **If you see white colour background as above image means slot is free**

**Now you can check on dates for availability.**

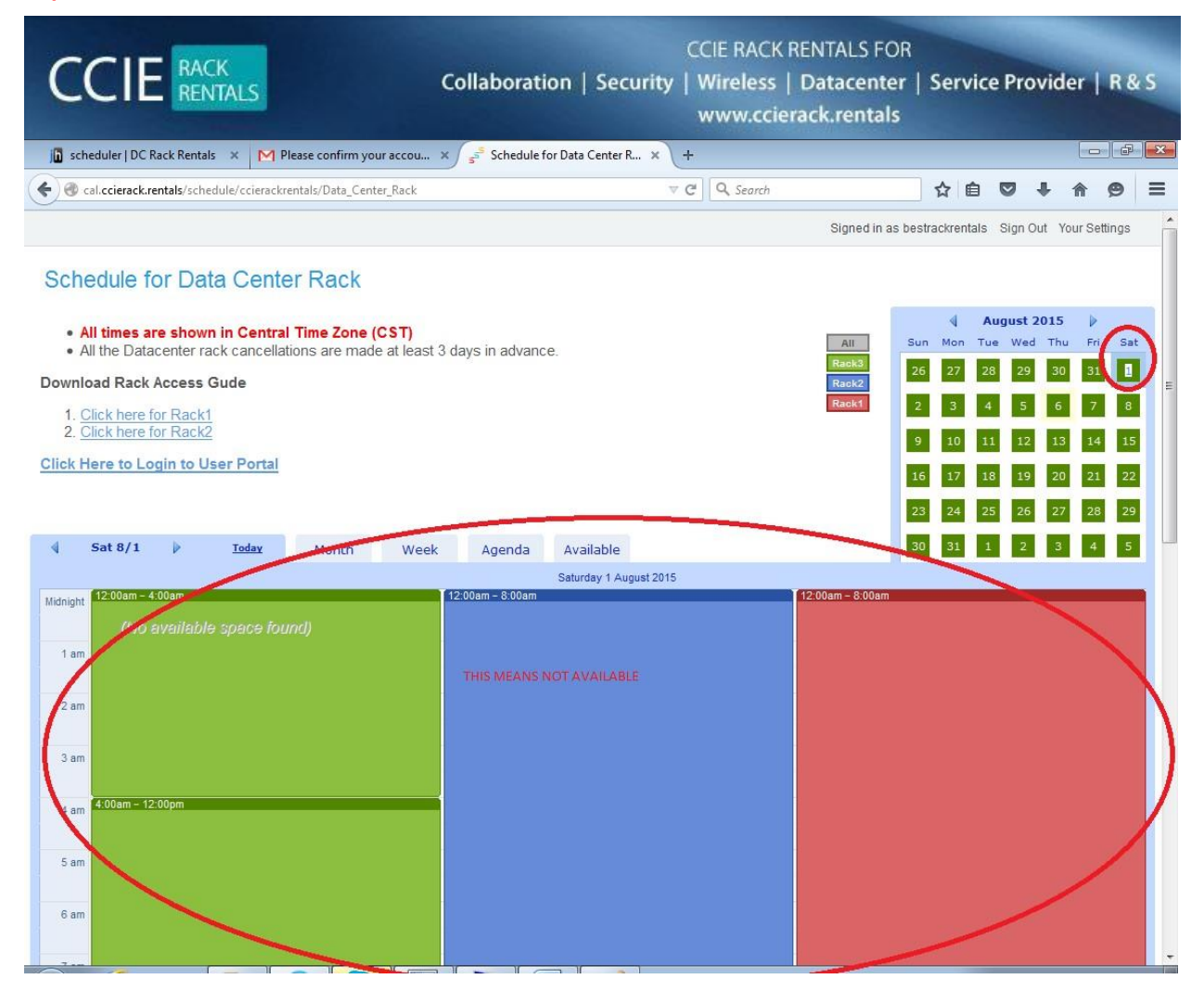

**If you see colour Blue! Green! Orange it means that slots racks are already booked and wherever you will see white in between it means that slots you can schedule it.**

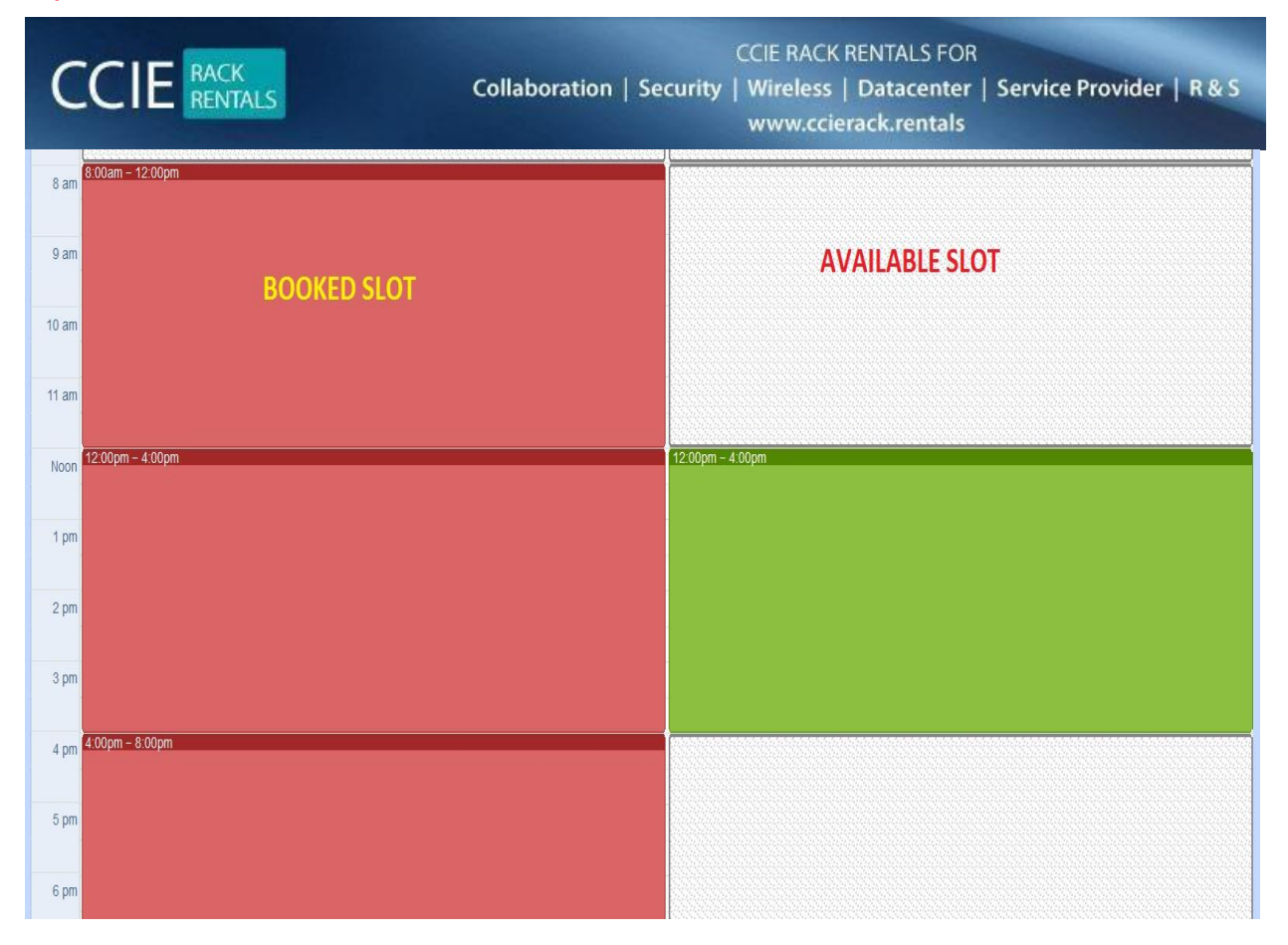

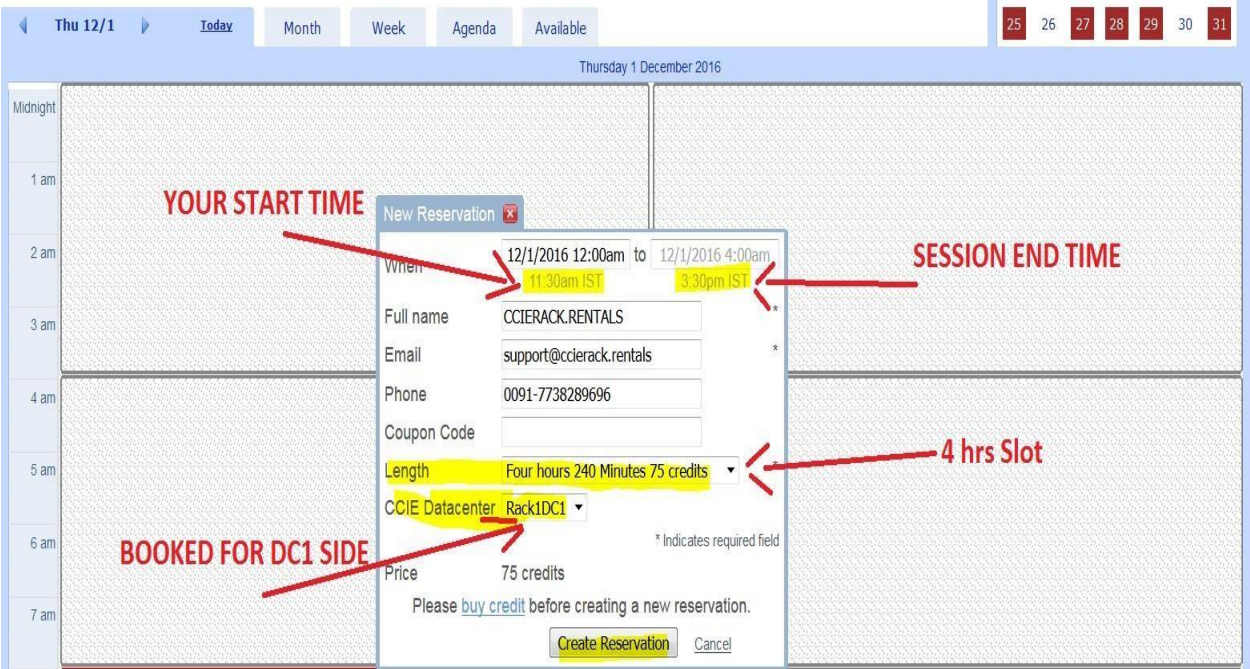

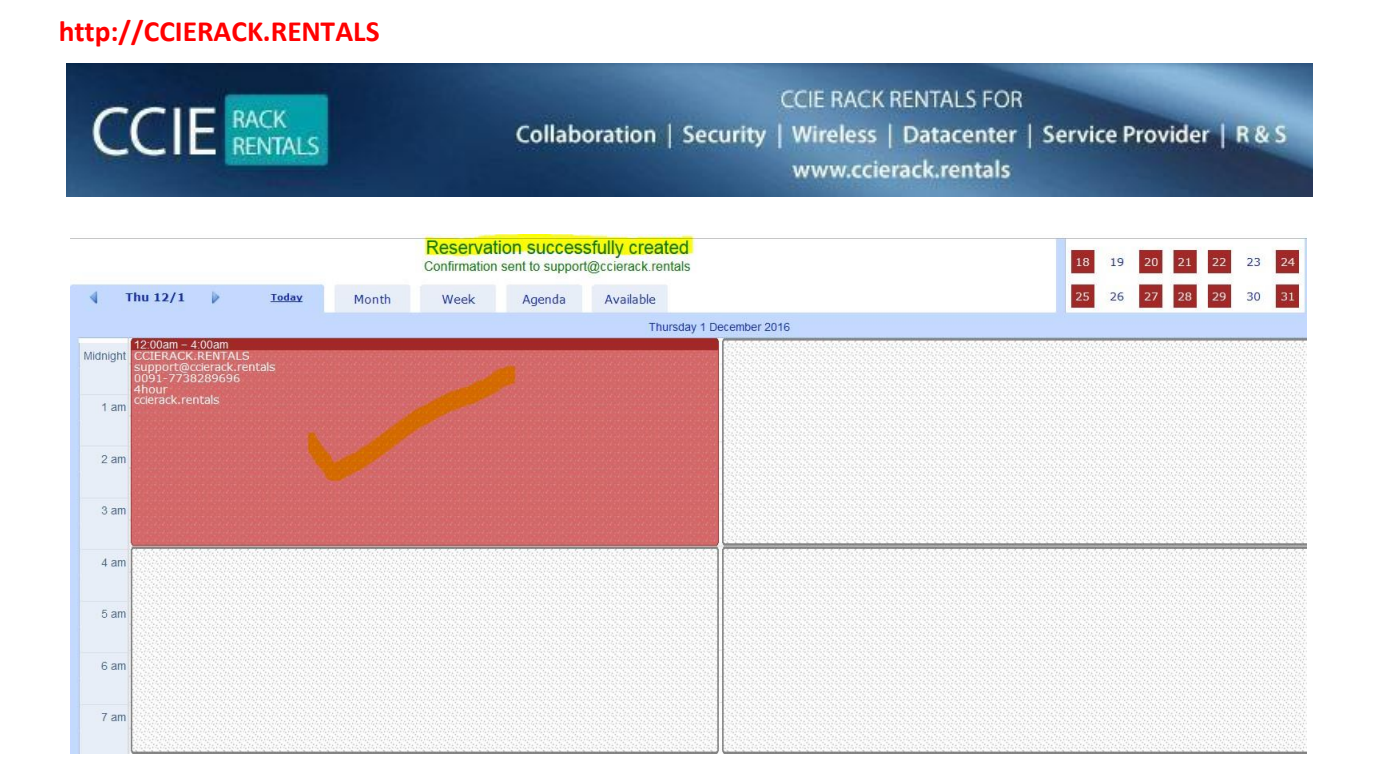

# **ONCE YOU BOOKED THE RACK SLOTS**

# **KINDLY NOTE: -**

# **MOST IMPORTANT YOU HAVE TO CLICK ON USER PORTAL AND CREATE YOUR USER ACCOUNT AGAIN**

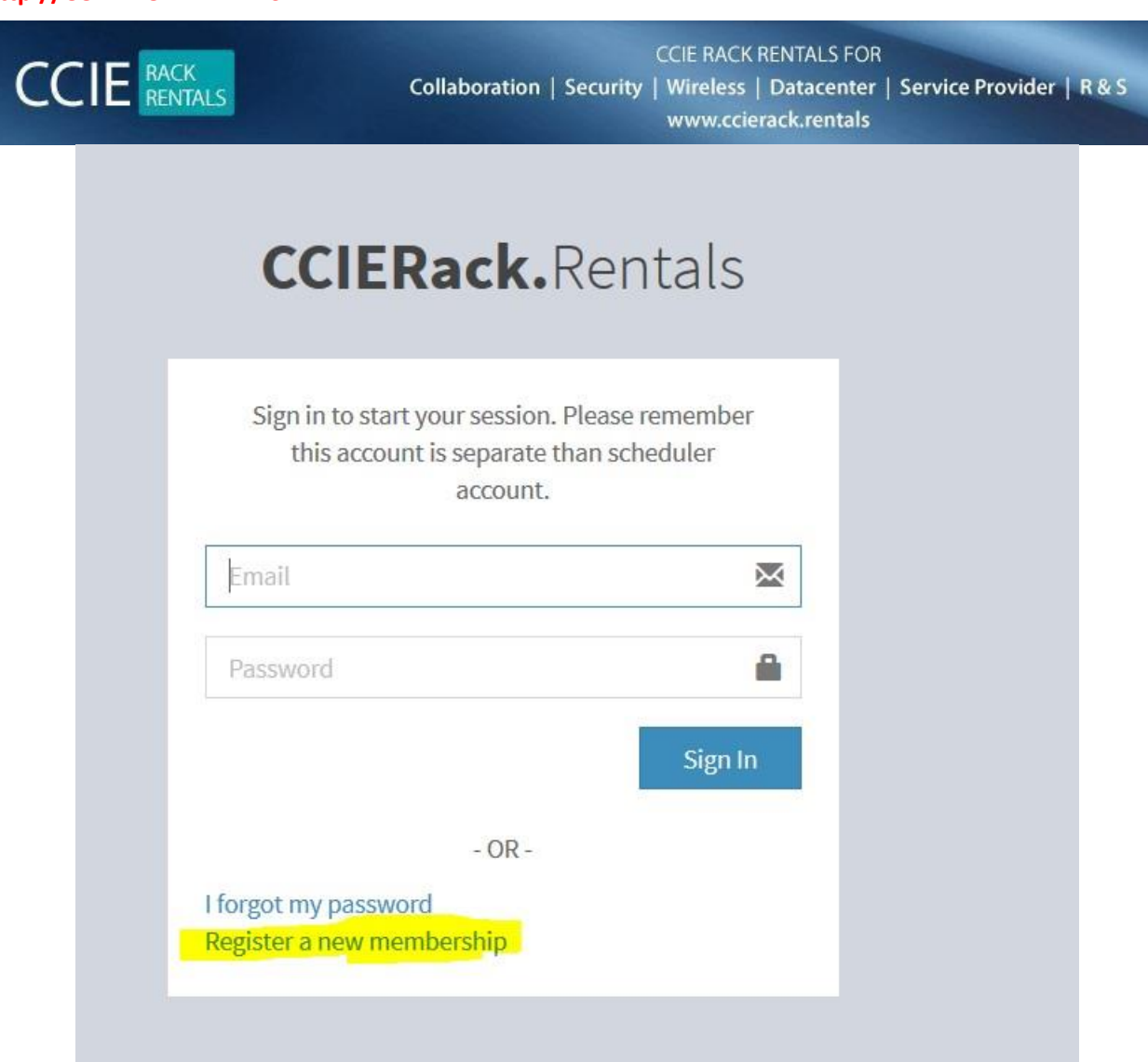

### **CLICK ON NEW MEMBERSHIP**

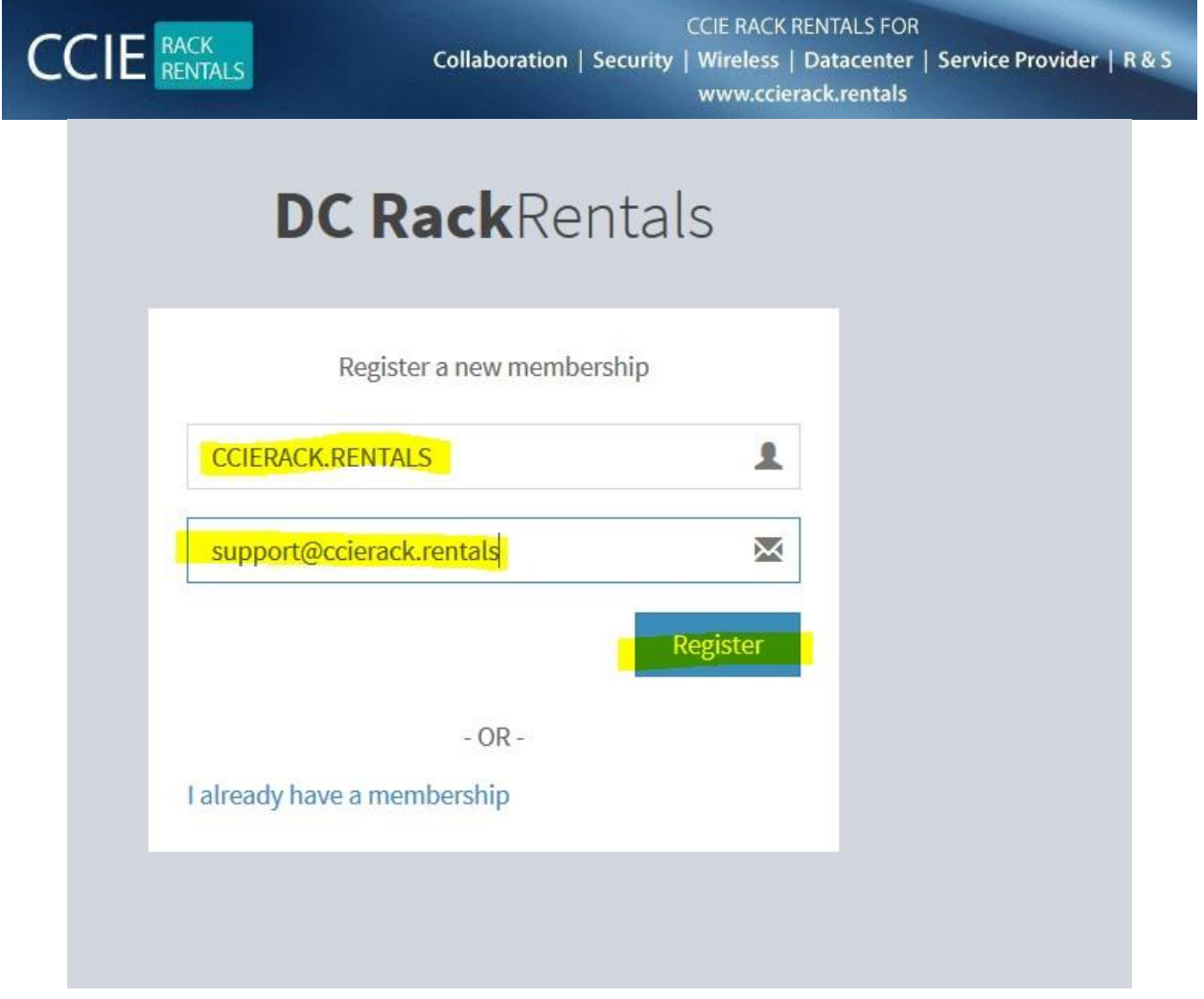

# **CREATE YOUR ACCOUNT AGAIN**

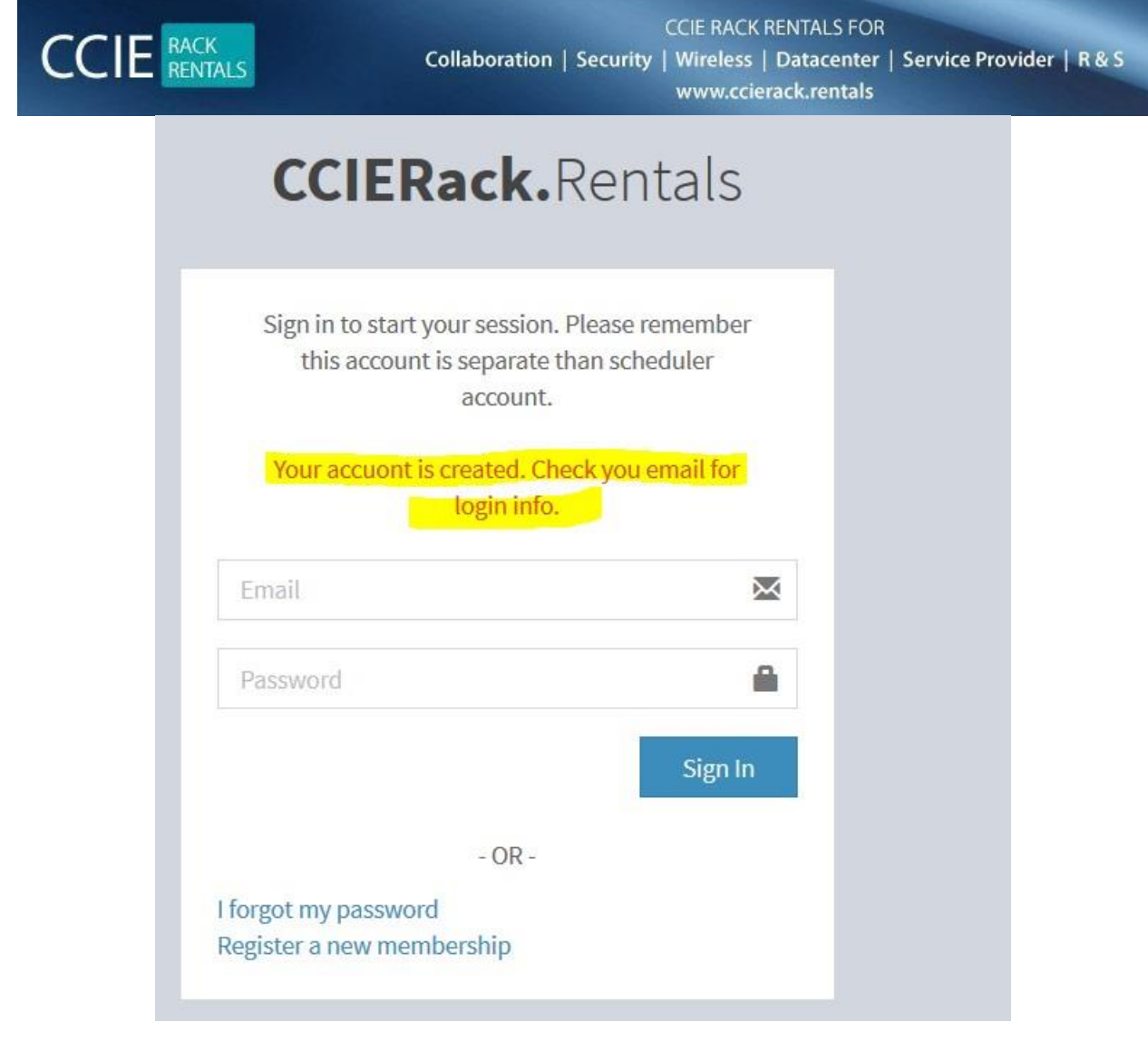

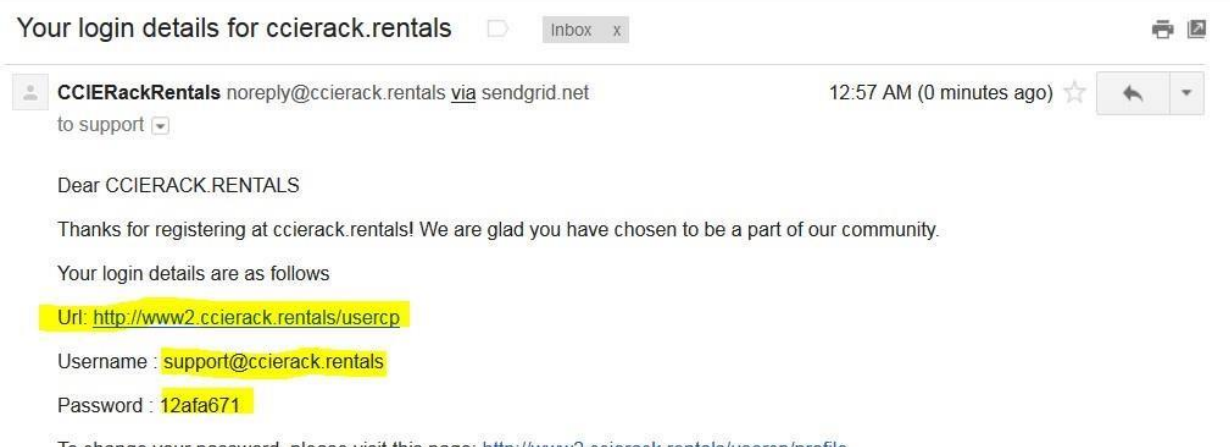

To change your password, please visit this page: http://www2.ccierack.rentals/usercp/profile

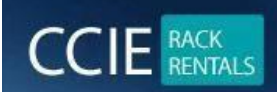

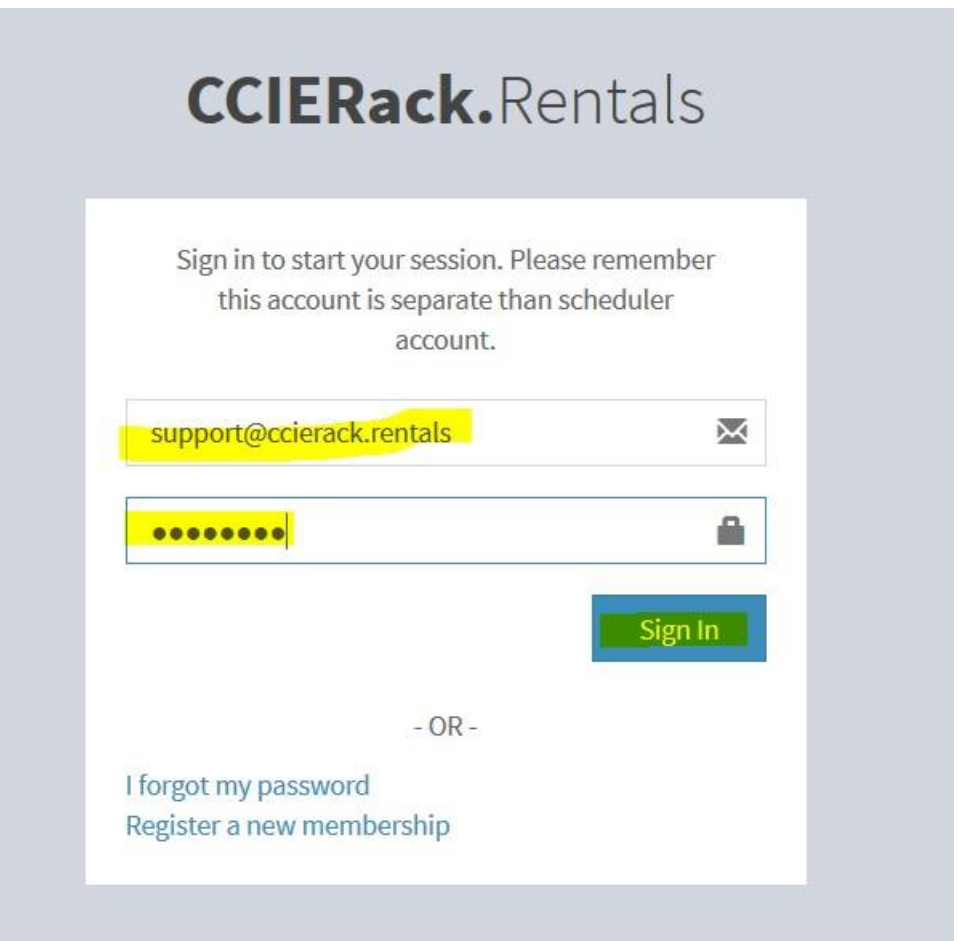

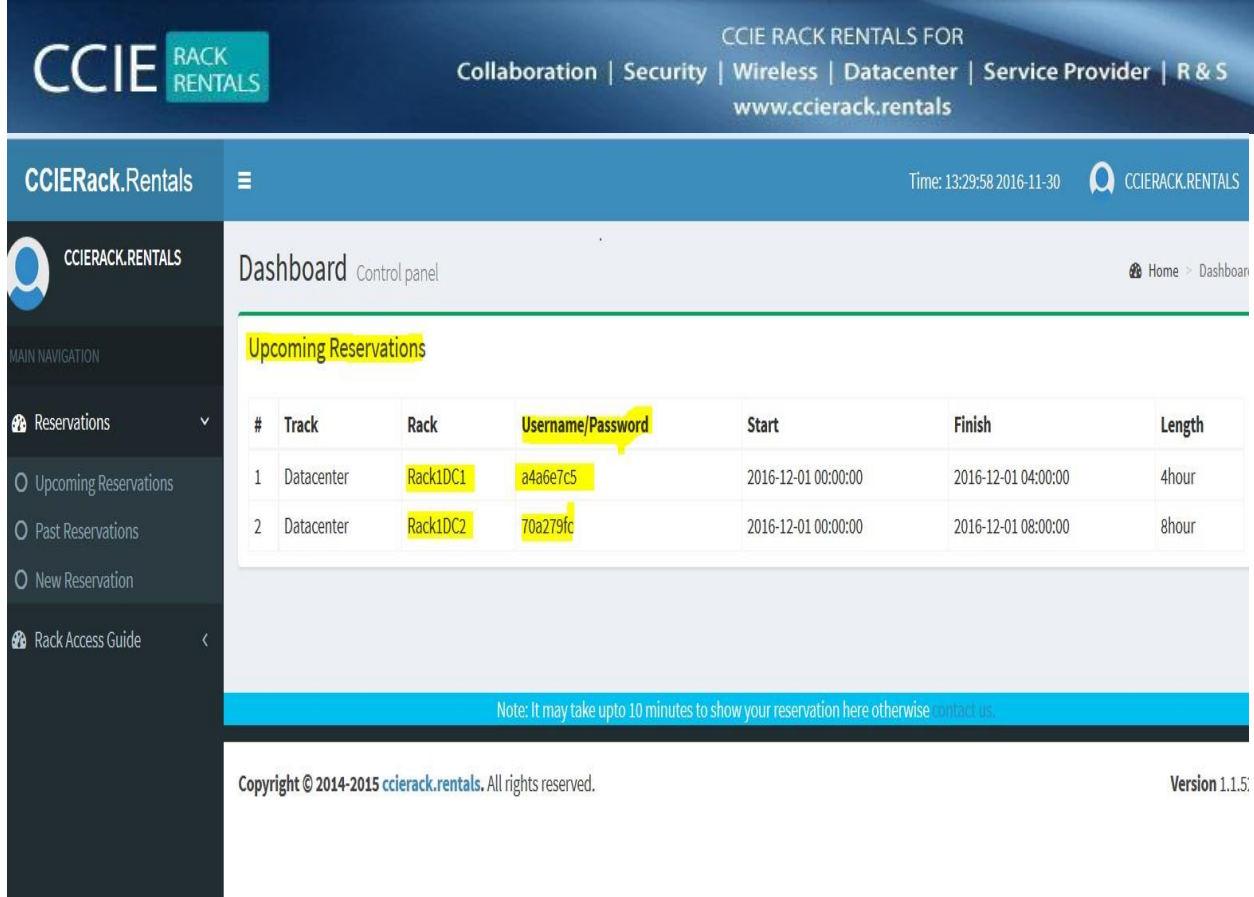

# **KINDLY NOTE:-**

# **THIS IS THE USERID TO ACCESS THE RACK**

#### **AS PER ABOVE SCREEN**

**DC1 USERID / PASS a4a6e7c5 / a4a6e7c5**

#### **DC2 USERID / PASS 70a279fc / 70a279fc**

# **EVERY USER WILL GET DIFFERENT USERID/PASSWORDS and all will be in their USER PORTALS**

**MOST IMPORTANT: -**

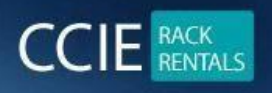

**CCIE RACK RENTALS FOR** Collaboration | Security | Wireless | Datacenter | Service Provider | R & S www.ccierack.rentals

**Userid/password will be always SAME for every RACK SESSIONS** 

# **TO ACCESS THE CCIE DEVNET RACK**

# **HERE IS THE URL**

# **USE MONZILLA BROWSER**

# **[RACK](http://214.ccierack.rentals:3180/) [1](http://214.ccierack.rentals:3180/) URL**

**[http://oreo.ccierack.rentals:3180](http://oreo.ccierack.rentals:3180/)**

# **RACK 2 URL**

**[http://oreo.ccierack.rentals:3280](http://oreo.ccierack.rentals:3280/)**

# **AFTER THAT IT WILL ASK YOU THE USERID AND PASSWORD which you get in your USER PORTAL**

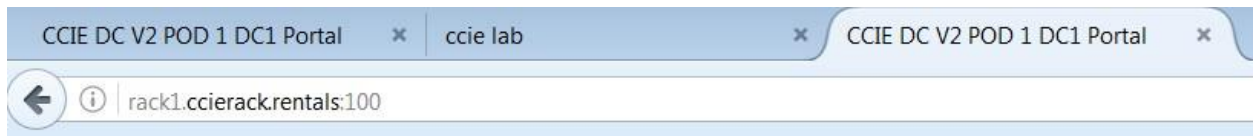

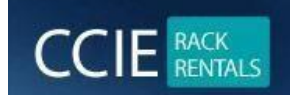

# **ONCE YOU GET AUTHENTICATED**

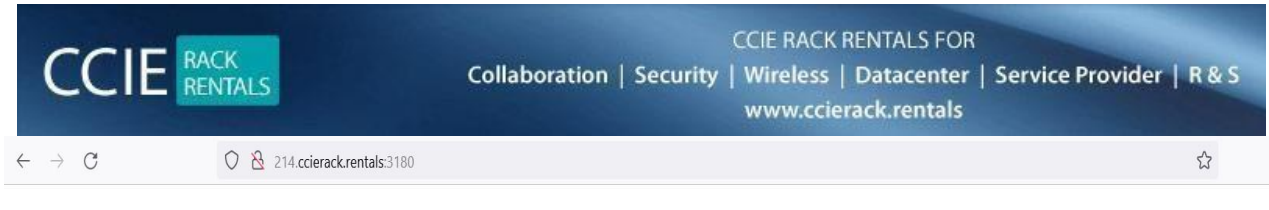

#### **Restore VM**

Note: It will erase all your config.

It may take upto 3 minutes to restore all the devices. So please wait at least 3 minutes before you take access. Select a vm:  $Rack1 \vee$  submit

**Click here to Start RDP.** 

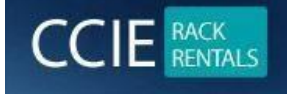

**CCIE RACK RENTALS FOR** Collaboration | Security | Wireless | Datacenter | Service Provider | R & S www.ccierack.rentals

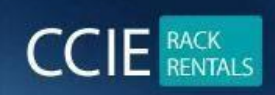

**CCIE RACK RENTALS FOR** Collaboration | Security | Wireless | Datacenter | Service Provider | R & S www.ccierack.rentals

**RDP will open**

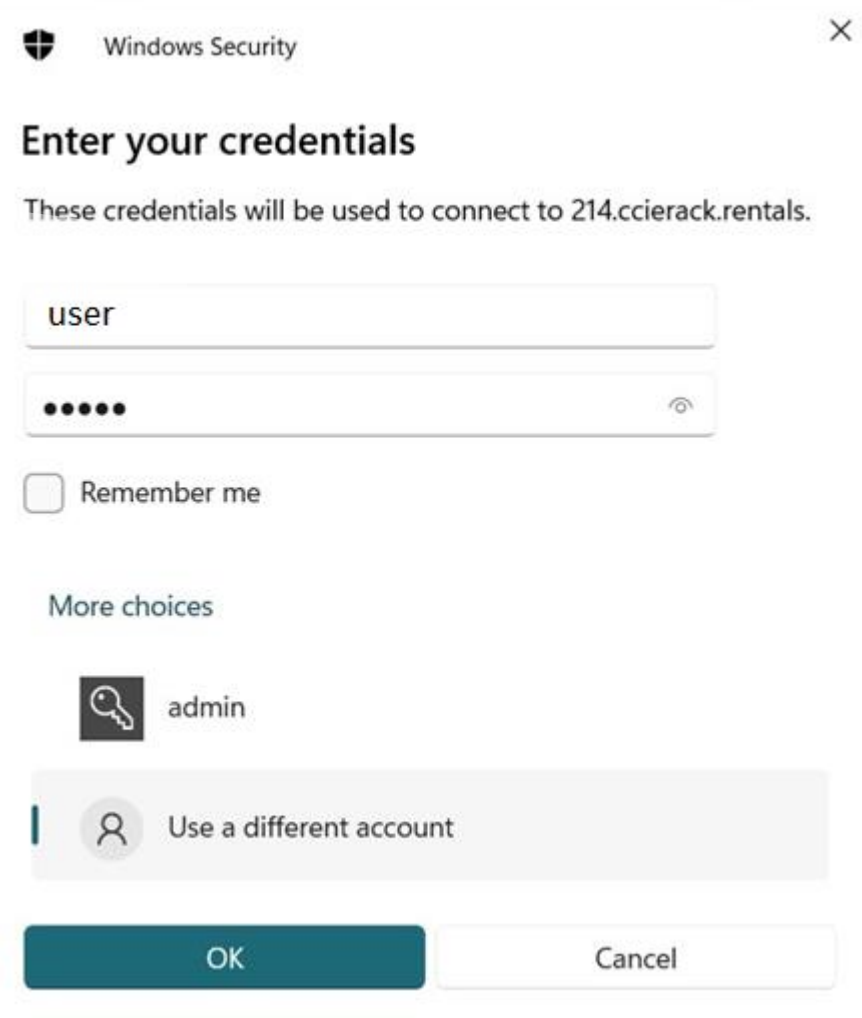

Userid and pass will be: user/cisco

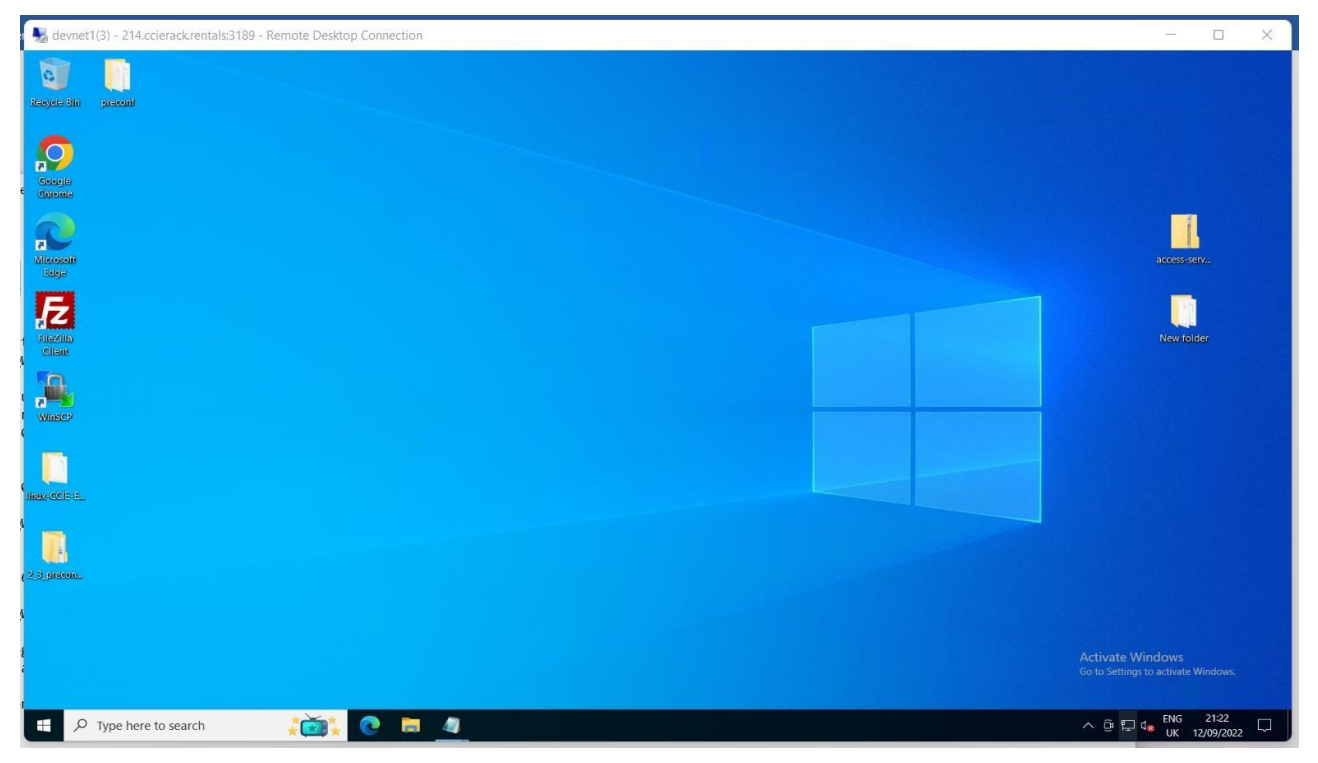

From these windows go to run and open mstsc and open CWS 10.31.1.1

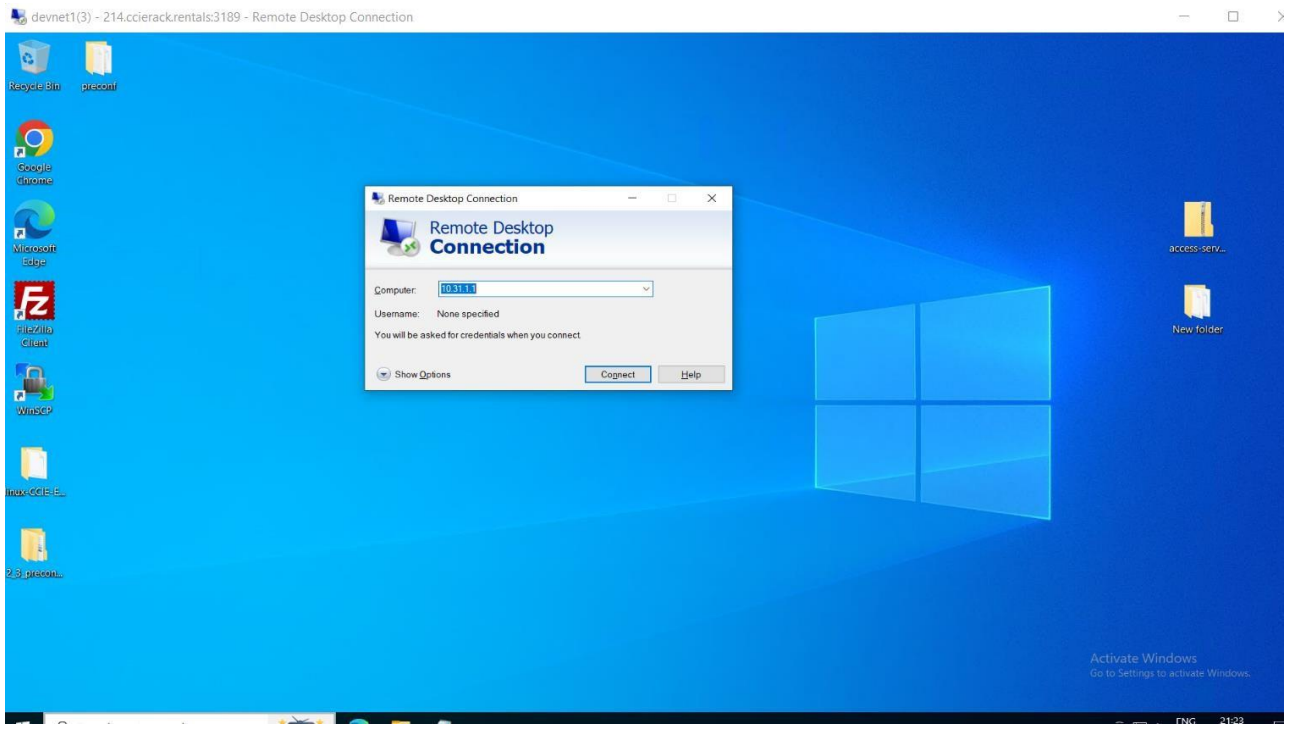

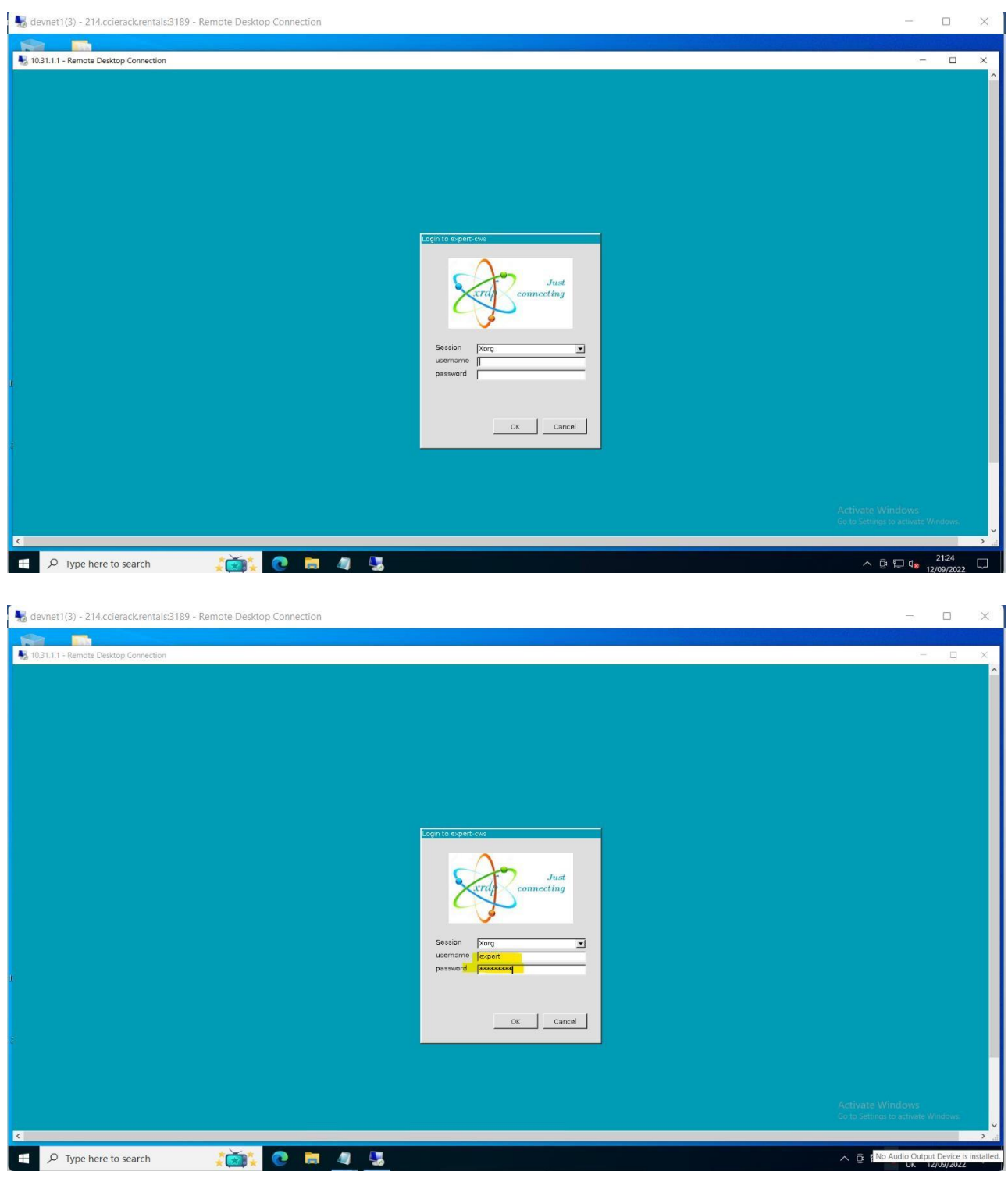

Userid and pass : expert/1234QWer!

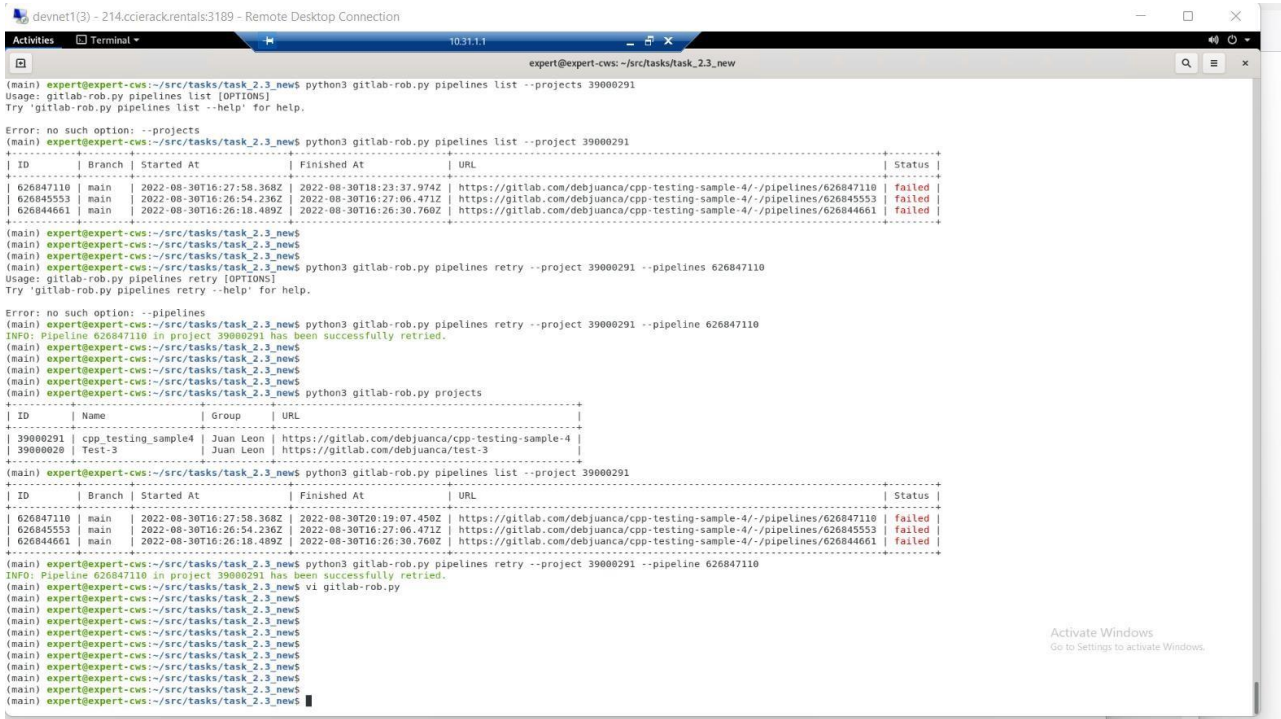

Ensure you do not delete anything from CWS except your own files.

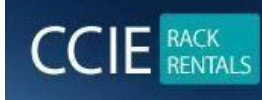

**CCIE RACK RENTALS FOR** Collaboration | Security | Wireless | Datacenter | Service Provider | R & S www.ccierack.rentals

# **IMPORTANT:-**

- **1) It will only work from Mozilla so do not use any other explorer.**
- **2) For any issues and queries for support add us on skype id ccierack.rentals**

**If anyone has any further queries or questions can reach us at skype id ccierack.rentals orelse LIVE support from website orelse email us at support@ccierack.rentals** 

# **KINDLY NOTE: -**

**Do not change any password of racks we have all recording software's installed and key loggers if we found password got change of rack or any device out of document, we will be cancelling all your sessions** 

# **LAB PRECONFIGURATION FILES**

**I have kept the preconfig files on Candidate desktop so any user who has a session if he wish to load the preconfig he can copy from** 

**Final Preconfig folder to sftp to CWS machine** 

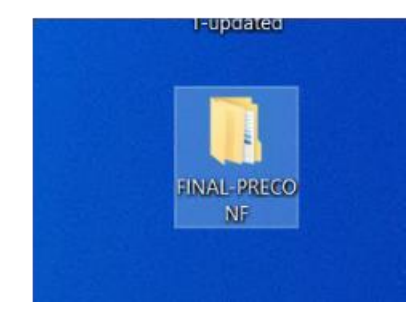

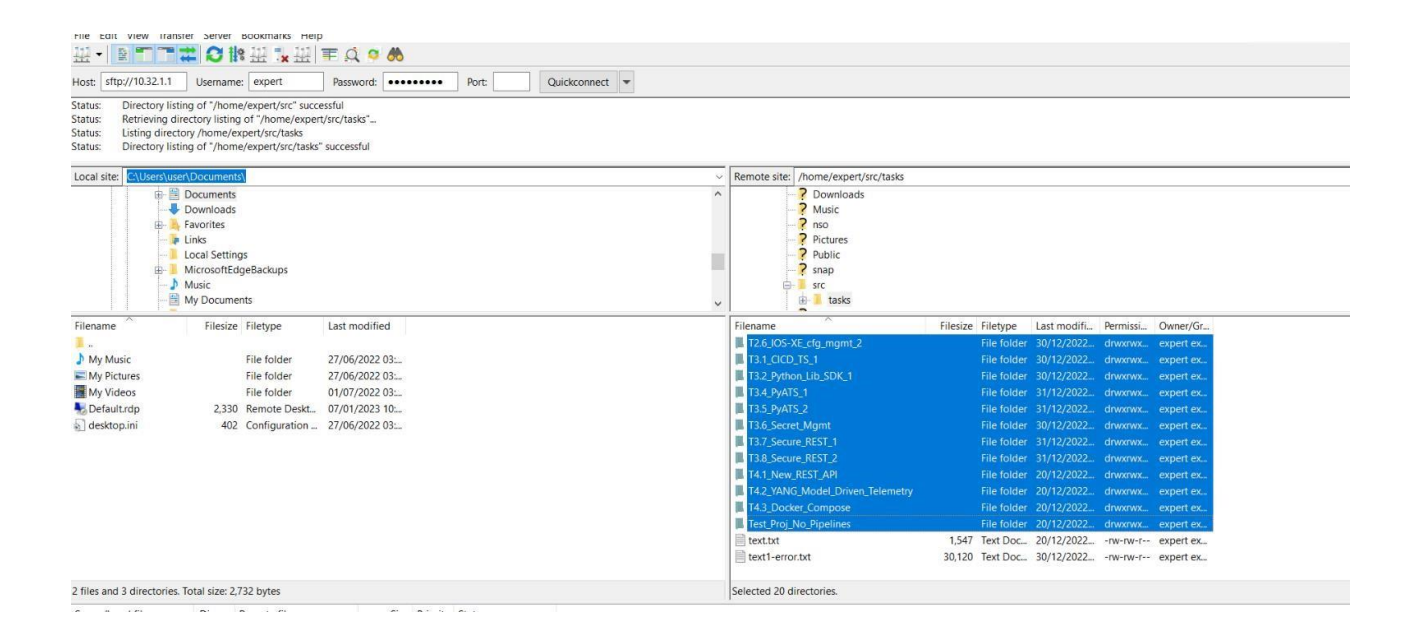

# **And can start doing the task from scratch.**

# **BEST OF LUCK**